# **Unit 1 Digital Communication Tools**

# **Unit Objectives**

Discuss the Unit 1 objectives with students:

- Learn basic information about computers and how they work.
- Learn to find and manage data using computers.
- Learn about some of the effects computers have on society.

# **Chapter Review Activities**

Note that activities provided at the end of each chapter in this unit will help students:

- Review the concepts they have learned
- Apply the software skills they have learned
- Learn about business trends and issues
- Improve math and communication skills
- Develop career-related skills

# **Chapter 1 Applying Computer Basics**

# **Chapter Objectives**

Discuss the Chapter 1 objectives with students:

- Learn how computers communicate with machines, people, and groups.
- Explore hardware and software.
- Explore and use a computer's operating system.
- Use a login name and password.
- Open and close programs and save files.
- Use Help to find information about software.
- Use basic commands and enter text in *Microsoft Word*.
- Apply acceptable use rules.

# **Web Resources**

Review the activities for Chapter 1 that are found on the Web site. Decide whether you wish to have students complete the games and activities.

- Data Files
- Vocabulary Flash Cards
- Beat the Clock, Computer Basics
- Sort It Out, Passwords
- *PowerPoint* Reviews
- More Activities
	- o Chapter 1 Supplemental Activity, Change Your Password
	- o Chapter 1 Supplemental Activity, Finding Help for Keyboard Shortcuts

*Century 21 Jr.*  Lesson Plans for Chapter 1 2

## **Slides**

Preview the *PowerPoint* slides for Chapter 1 found on the IRCD. Decide which ones you will use for your presentations and demonstrations.

## **Assessment**

**Exam***View* test for Chapter 1

# **Lesson 1 Computer Hardware and Software**

### **Lesson Objectives**

Discuss the Lesson 1 objectives with students:

- Discover various types of hardware.
- Identify three types of software.
- Learn the five steps of information processing.
- Discuss the use of computers.

#### **Data Files**

• *DF 1A 1B 1C Hardware and Software* 

#### **Software Features**

No software features are introduced in Lesson 1.

## **Document Formats**

No document formats are taught in this lesson.

#### **Vocabulary Terms**

The vocabulary terms from Lesson 1 and their definitions are listed below. Explain the meaning of these words to students as you discuss the appropriate sections of the lesson.

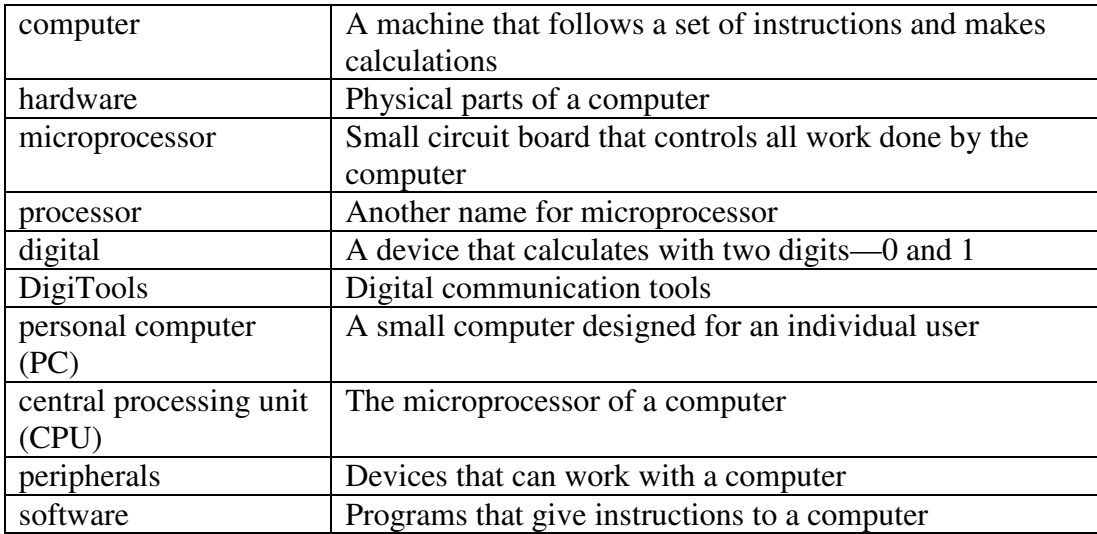

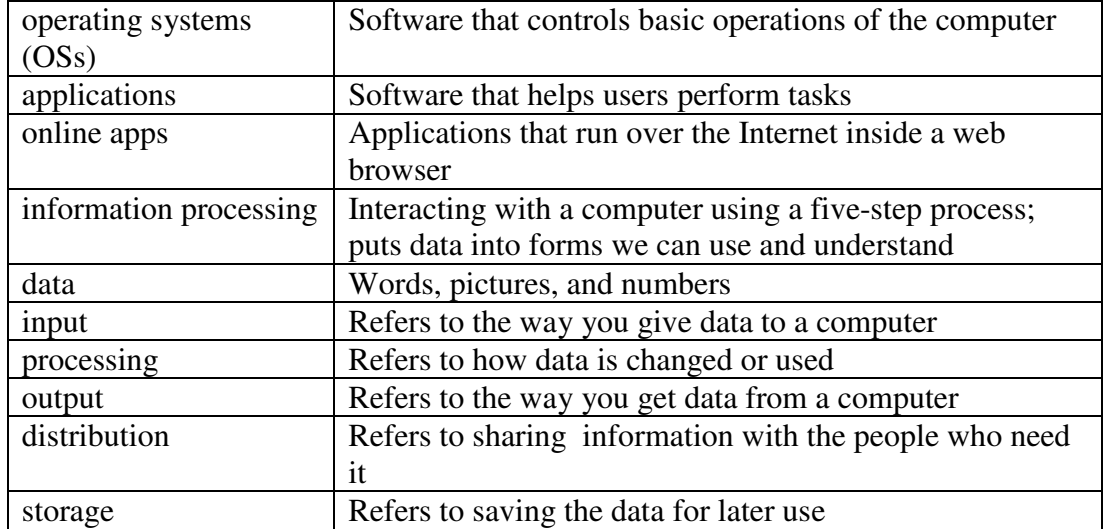

## **Teaching Strategies**

Refer to the teaching notes in the *Century 21 Jr., Annotated Teacher's Edition* for each section and activity listed below.

- 1. Have students read Lesson 1.
- 2. Discuss the *Sizing Up Hardware, Personal Computers,* and *Peripherals* sections with students. Have them complete activity *1A Apply: Comment on Computers and Communication*.
- 3. Discuss the *Software* section with students. Have them complete activity *1B Apply: Software Suggestions*.
- 4. Discuss the *Information Processing* section with students. Have them complete activity *1C Apply: Information Processing and Photo Editing*.

# **Lesson 2 Login and Operating System Basics**

#### **Lesson Objectives**

Discuss the Lesson 2 objectives with students:

- Harness the power of an operating system.
- Log in to your computer.
- Set your password.
- Study the typical desktop.
- Sharpen your mouse and mouse safety skills.
- Turn off or restart your computer.

#### **Data Files**

None

*Century 21 Jr.*  Lesson Plans for Chapter 1 4

#### **Software Features**

The following software features are introduced in Lesson 2:

- *Windows* Login
- Create a password
- *Windows* Turn Off Computer
- Mouse skills

#### **Document Formats**

No document formats are taught in this lesson.

## **Vocabulary Terms**

The vocabulary terms from Lesson 2 and their definitions are listed below. Explain the meaning of these words to students as you discuss the appropriate sections of the lesson.

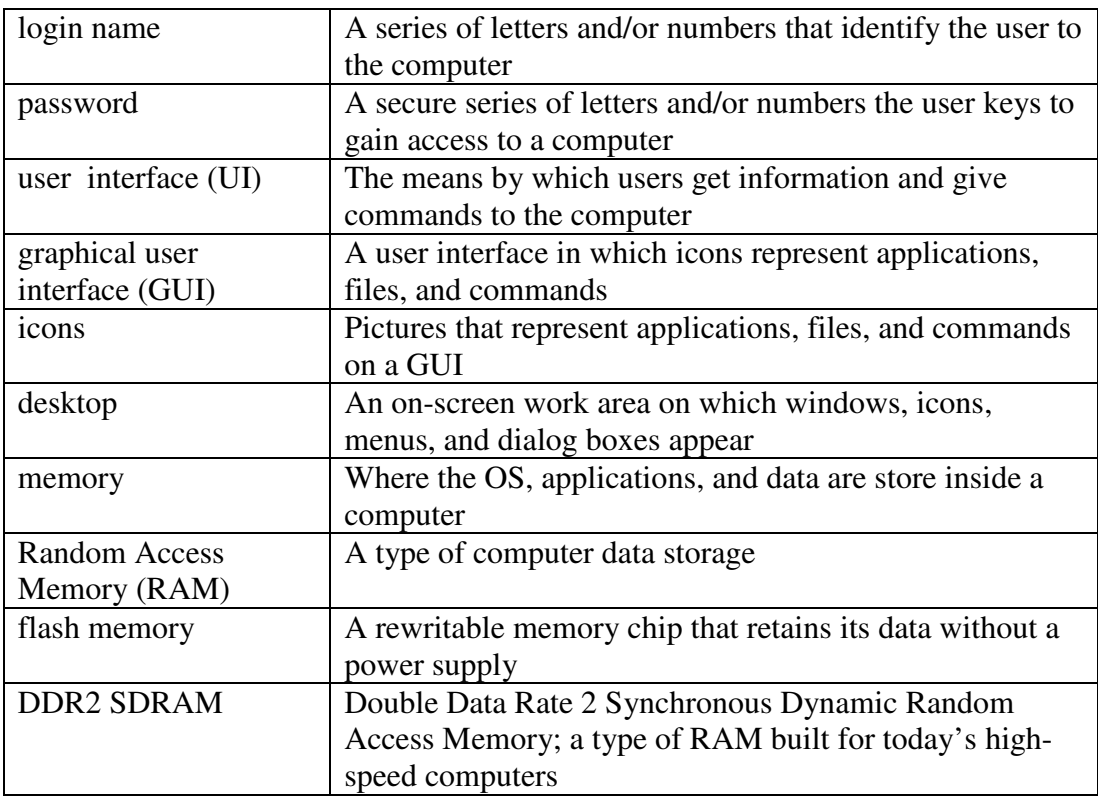

## **Teaching Strategies**

Refer to the teaching notes in the *Century 21 Jr., Annotated Teacher's Edition* for each section and activity listed below.

1. Have students read Lesson 2.

- 2. Discuss the *Operating Systems* and *Login Names and Passwords* sections with students. Have them complete activity *2A Learn: Log In and Create Your Password*.
- 3. Discuss the *The Windows User Interface (UI)* and *Mouse around Your OS* sections with students. Have them complete activity *2B Learn: Guide Your Mouse around Your Desktop*.
- 4. Discuss the *Logging Out* section with students. Have them complete activity *2C Practice: Turn Off Computer*.

## **Lesson 3 Windows OS Basics**

#### **Lesson Objectives**

Discuss the Lesson 3 objectives with students:

- Learn the parts of a program window.
- Open applications with All Programs.
- Use the Start menu's search box to open applications.
- Minimize, maximize, restore, and resize windows.
- Switch between open programs.

#### **Data Files**

None

#### **Software Features**

The following software features are introduced in Lesson 3:

- Open a program
- Close a program
- Menu use
- Toolbar use
- Move program window
- Resize program window
- Minimize program window
- Restore program window
- Maximize program window
- Move between open program windows

#### **Document Formats**

No document formats are taught in this lesson.

#### **Vocabulary Terms**

No vocabulary terms are introduced in this lesson.

## **Teaching Strategies**

Refer to the teaching notes in the *Century 21 Jr., Annotated Teacher's Edition* for each section and activity listed below.

- 1. Have students read Lesson 3.
- 2. Discuss the *Using Windows* and *Opening and Closing Applications* sections with students. Have students complete activity *3A Learn: Open Applications*.
- 3. Discuss the *Uncover the Clutter* section with students. Then have them complete activity *3B Learn: Scroll through Various Applications*.
- 4. Discuss the *Moving and Changing the Size of Windows* and *Minimize, Maximize, and Restore* sections with students. Have students complete activity *3C Practice: Minimize, Maximize, and Restore*.
- 5. Discuss the *A Few More Pointers* section with students. Have students complete the activity *3D Practice: Play with Paint*.

# **Lesson 4 Microsoft Word and Ribbon Basics**

## **Lesson Objectives**

Discuss the Lesson 4 objectives with students:

- Open, save, and close files.
- Key text in *Microsoft Word*.
- Format text quickly using the Ribbon's styles feature in *Word*.
- Print a document in *Word*.
- Discuss rules for acceptable computer use.

## **Data Files**

• *DF 4C Microsoft and Google* 

#### **Software Features**

The following software features are introduced in Lesson 4:

- Start *Word*
- *Word*'s Ribbon
- Enter text in *Word*
- Open a *Word* document
- Save a *Word* document
- Formatting a *Word* document using the Styles group
- Automatic numbering
- Close a *Word* document
- Print in *Word*

## **Document Formats**

No document formats are taught in this lesson.

## **Vocabulary Terms**

The vocabulary terms from Lesson 4 and their definitions are listed below. Explain the meaning of these words to students as you discuss the appropriate sections of the lesson.

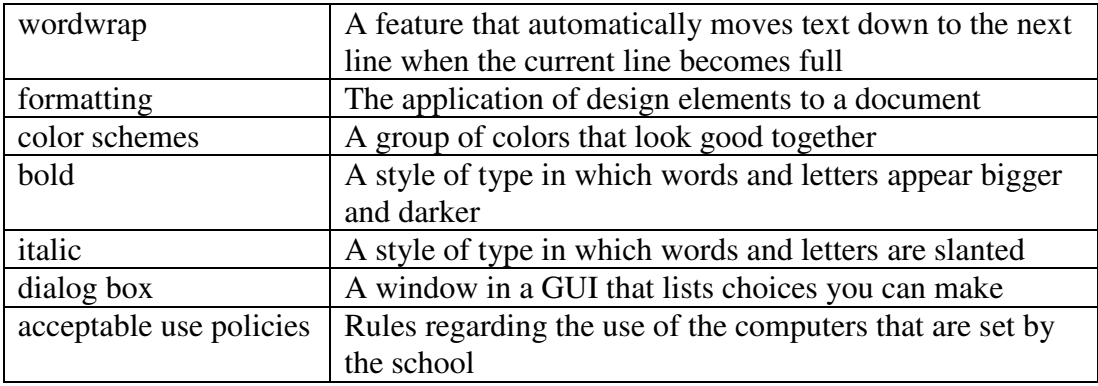

#### **Teaching Strategies**

Refer to the teaching notes in the *Century 21 Jr., Annotated Teacher's Edition* for each section and activity listed below.

- 1. Have students read Lesson 4.
- 2. Discuss the *Using Microsoft Word* section with students. Have them complete activity *4A Learn: Explore Microsoft Word's Ribbon.*
- 3. Discuss the *Entering Text in Microsoft Word* section with students. Have them complete activity *4B Apply: Key Text and Save with Microsoft Word*.
- 4. Discuss the *Open a Data File* section with students. Have them complete activity *4C Learn: Open and Save a Data File*. Make the data file needed for this activity available to students. Then have them complete activity *4D Practice: Open and Add to an Existing File*.
- 5. Discuss the *Quick Formatting in Word* section with students. Have them complete activity *4E Learn: Add Style to Reports*.
- 6. Discuss the *Printing Files* section with students. Have them complete activity *4F: Learn: Print a Word File*.
- 7. Discuss the *Following the Rules* and *Automatic Numbered Lists* sections with students. Have them complete activity *4G Practice: Discuss Acceptable Use Policies*. Students are to work in teams of three. Assign or let students choose teammates. Make the data file needed for this activity available to students.

## **Chapter Review**

#### **Data Files**

• *DF C01 End Marks*

- *DF C01 Symbols*
- *DF C01 Business*
- *DF C01 Leadership Skills*

#### **Vocabulary Terms**

The vocabulary terms from the *Across the Curriculum* activities and their definitions are listed below. Explain the meaning of these words to students as you discuss the appropriate sections.

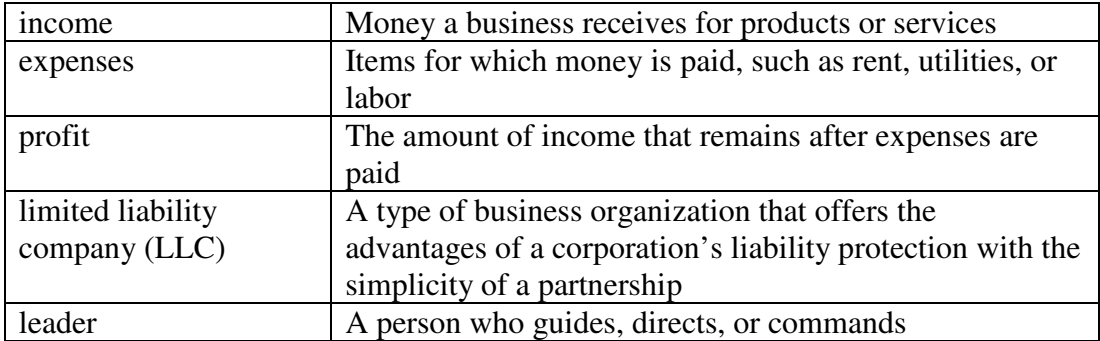

## **Teaching Strategies**

Refer to the teaching notes in the *Century 21 Jr., Annotated Teacher's Edition* for each section and activity listed below.

- 1. Have students complete the *Reviewing What You Have Learned* questions.
- 2. Discuss the *Academic Connections, Communication and Reading: End Marks* and *Communication and Reading: Input Skills—Simple Symbols* sections with students. Have them follow the steps provided to complete the activity. Make the data files needed for these activities available to students.
- 3. Discuss the *About Business, Business Basics* section with students. Have them follow the steps provided to complete the activity. Students are to work in a team. Assign or let students choose teammates. Make the data file needed for this activity available to students.
- 4. Discuss the *Life Success Builder, Leadership Skills* section with students. Have them follow the steps provided to complete the activity. Make the data file needed for this activity available to students.